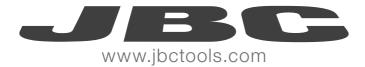

# UC1000

# USB CABLE ADAPTOR

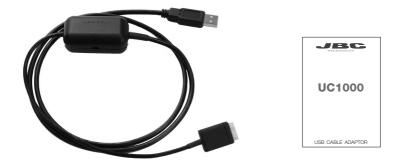

\* UPDATER PROGRAM NEEDED contact your distributor.

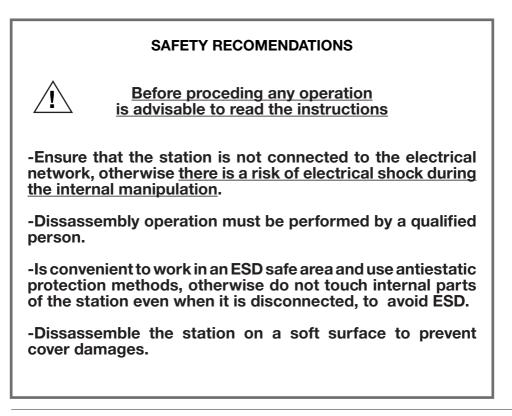

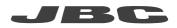

# DD/DM/HD CONTROL UNITS/ DISSASSEMBLY

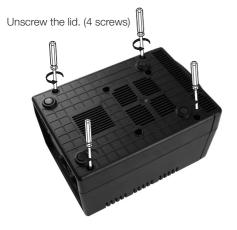

Connect the USB cable adaptor into the frontal circuit socket.

Carefully remove the lid.

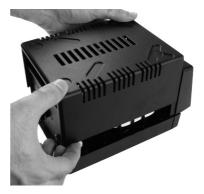

Place the lid without screwing. Plug the power cord. Plug the USB cord to the PC. Turn the station ON. Reprogram the station (see software manual).

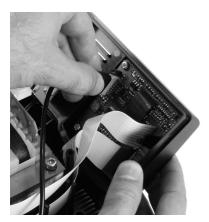

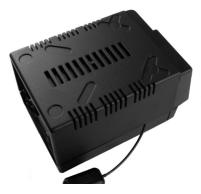

- -Turn OFF the station
- -Unplug the power cord from the station
- -Unplug USB cable from the PC and the station
- -Assembly the lid. Take care of the jumpers, ensure that they are well connected.
- -Screw the Lid.

# **DI CONTROL UNIT/ DISSASSEMBLY**

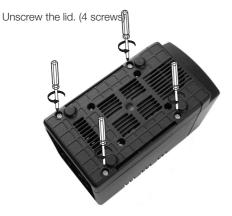

Carefully remove the lid.

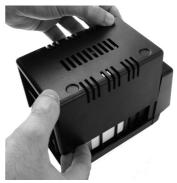

Connect the USB cable adaptor into the frontal circuit socket.

Place the lid without screwing. Plug the power cord. Plug the USB cord to the PC. Turn the station ON. Reprogram the station (see software manual).

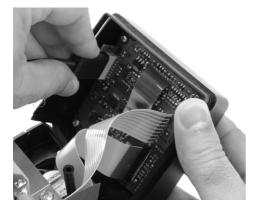

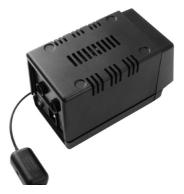

- -Turn OFF the station
- -Unplug the power cord from the station
- -Unplug USB cable from the PC and the station
- -Assembly the lid. Take care of the jumpers, ensure that they are well connected.
- -Screw the Lid.

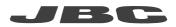

# **COMPACT LINE UNITS / DISSASSEMBLY**

Unscrew the housing. (5 screws)

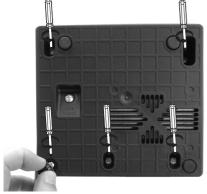

Connect the USB cable adaptor into the frontal circuit socket.

Carefully remove the housing.

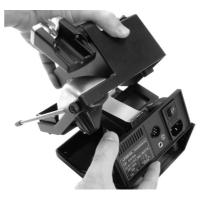

Place the lid without screwing.

Plug the power cord. Plug the USB cord to the PC. Turn the station ON.

Reprogram the station (see software manual).

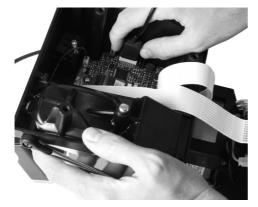

- -Turn OFF the station
- -Unplug the power cord from the station
- -Unplug USB cable from the PC and the station
- -Assembly the cover. Take care of the jumpers.
- -Screw the housing and stick the bumper.

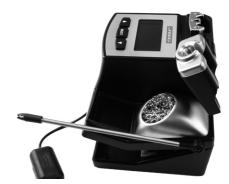

# NANOSTATION CONTROL UNITS / DISSASSEMBLY

Unscrew the housing. (4 screws)

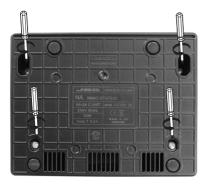

Connect the USB cable adaptor into the socket.

Carefully remove the housing.

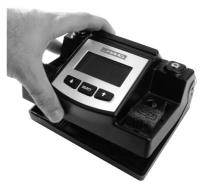

Place the housing without screwing. Plug the power cord. Plug the USB cord to the PC. Turn the station ON.

Reprogram the station (see software manual).

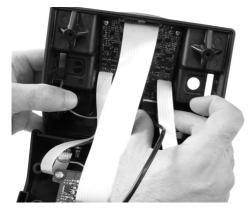

- -Turn OFF the station
- -Unplug the power cord from the station
- -Unplug USB cable from the PC and the station
- -Assembly the cover. Take care of the jumpers.
- -Screw the housing.

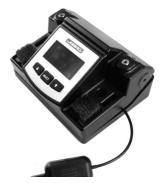

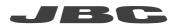

## JT/TE HOT AIR STATIONS / DISSASSEMBLY

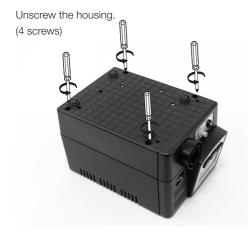

To have access to the connection you need loose the screws and release the frontal part carefully Carefully remove the housing.

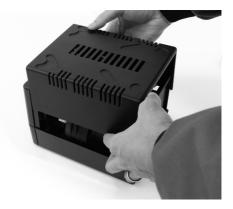

Connect the USB cable adaptor into the socket. Plug the power cord. Plug the USB cord to the PC. Turn the station ON.

Reprogram the station (see software manual).

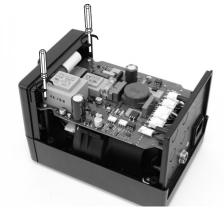

- -Turn OFF the station
- -Unplug the power cord from the station
- -Unplug USB cable from the PC and the station
- -Assembly the cover. Take care of the jumpers.
- -Screw the housing and stick the bumper.

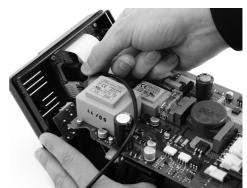

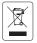

This product should not be thrown in the garbage.

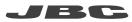

#### WARRANTY

JBC's 2 years warranty guarantees this equipment against all manufacturing defects, covering the replacement of defective parts and all necessary labour.

Warranty does not cover product wear due to use or mis-use.

In order for the warranty to be valid, equipment must be returned, postage paid, to the dealer where it was purchased enclosing this fully filled in, sheet.

SERIAL N°

STAMP OF DEALER

DATE OF PURCHASE

www.jbctools.com